**TalkItTypeIt Registration Code Free Download For Windows (Updated 2022)**

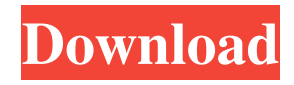

# **TalkItTypeIt Crack + [Latest 2022]**

### **TalkItTypeIt Crack + Patch With Serial Key [Updated-2022]**

KeyMACRO is a program that will make your keyboard one of the most efficient devices on the market. KEYMACRO's patent pending method of detecting the most important keys in the keyboard then presenting them in a highly visible manner to you, makes for a much more efficient keyboard. The program is not a driver, but rather a utility that you run directly from Windows. It works with any Windows PC and does not require additional software. KeyMACRO's key detection system scans the keyboard with an infrared light, using the light source and a charge-coupled device (CCD) to detect the location of each key. The computer displays a key picture when a key is detected, so the user can see what each key does. The system also allows you to select your own key pictures. Once you have set up your own key images, you can turn the system on and off from any Windows application. KeyMACRO does not take over any driver functions of the computer. You simply run KeyMACRO from the Windows Run dialog (under Start Menu > Run > (cmd) or Start > Programs > Accessories > Run). When you run it, a dialog will appear to allow you to select the key images you want to use for the keyboard. The program does not require any updating or additional drivers. When the first time you run KeyMACRO, it will install the necessary drivers automatically. KeyMACRO will automatically identify your computer's USB keyboard. If you have a PS/2 keyboard, be sure to select the 'PS/2 Keyboard' option on the 'Windows Options' dialog. Installation: 1. Place KeyMACRO into the directory C:\Program Files\Plugins. 2. Run the KeyMACRO.exe program from the Start Menu > Run dialog. 3. Run the KeyMACRO options dialog from the Start Menu > Programs > Accessories > Run menu. 4. Click on the 'Next' button until the 'Done' button appears. 5. Select the 'USB Keyboard' option, and click 'Next'. 6. Read the License Agreement and click 'Accept' to continue. 7. Click the 'Next' button, and then the 'Finish' button. 8. Now run the KeyMACRO system tray icon. 9. The program will now ask you to select the key images you want to use for the keyboard. 10. The program will now copy the selected key images to the directory C:\WINDOWS\System\Input. 77a5ca646e

### **TalkItTypeIt Crack Torrent Free Download**

A sound machine used for typing text. This software will help you type and save your work. It uses voice recognition for a fast and accurate way to type your work. KEYMACRO reads the text you type and types it in for you. Installing KEYMACRO: KeyMacro can be used in three ways. Clicking on the Install Icon will install KeyMacro, registering and unlocking the program. This will give you a "free" registration code. Once installed, clicking on the Program Icon will begin the setup process for the program. After the software is installed, the setup process will be completed automatically. The setup process will begin by asking you to select a language. Select the first language available from the list. You will then be asked to choose an output device. Choose one of the keyboards and the software will begin to search for the commands in the text files. After the software is setup, it will begin to scan for commands. If the file has been setup properly, the software will begin to look for the commands in the file and display them on the screen. Once the file is located, a dialog box will be displayed to allow you to make any changes to the commands. If there are any changes made to the file, the dialog box will be displayed and allow the changes to be made. If everything is correct, it will ask you to begin to speak any commands that it can recognize. The commands that it recognizes will be displayed in a list of possible commands. You will then be prompted to select a command by speaking into the microphone and pressing the space bar. Once a command has been selected, it will be displayed in the command box. After this, you will be asked to speak the name of the command. Once the name has been spoken, the program will begin to type out the command that you selected. You will be asked if you would like to save the file. You can close the dialog box at any time, but once the program has saved the file you will not be able to change the format of the file. Once you have clicked the Save button, the file will be saved in the specified location. KEYMACRO Features: Runs under the following operating systems: - Microsoft Windows 95, 98, ME, NT, 2000, 2003, XP, Vista - Windows 95, 98, ME, NT, 2000, XP, Vista - Windows 95, 98, ME, NT, 2000, 2003, XP, Vista

#### **What's New in the TalkItTypeIt?**

TalkItTypeIt is a program that automatically translates you voice into text on your computer. Do all your typing in as little as one third the time it normally takes in any Windows application just by talking to your computer. You barely have to lift a finger to create letters, reports, e-mail--anything you normally type. Whether your typing skills are excellent, poor, or somewhere in between, you'll get your work done faster. TalkItTypeIt automatically transcribes your voice into text on your computer screen. You can then dictate letters, homework, or reports to your computer. It's just like having a personal secretary. TalkItTypeIt can also be used as a screen reader for visually impaired people. TalkItTypeIt automatically transcribes your voice into text on your computer screen. You can then dictate letters, homework, or reports to your computer. It's just like having a personal secretary. It works with your favorite programs including Microsoft Word, Corel WordPerfect, Microsoft Outlook Express, and AOL Chat. Features: \* Uses advanced speech recognition technology. You don't have to type slowly. Simply speak as you normally would. \* Recognizes words as you go along and produces the translation immediately. \* Reduces typing time by up to 75%. \* Can be used in conjunction with voice mail systems and instant messaging programs. \* Includes a full screen voice and speech interpreter. You can speak what you want on the computer screen, and your words will be automatically translated into text, allowing you to talk in any program. \* Requires no special training or skills. Simply use it as you would any Windows application. \* Automatically transcribes your voice into text on your screen. You can dictate letters, homework, and reports. It's just like having a personal secretary. \* Works with your favorite programs including Microsoft Word, Corel WordPerfect, Microsoft Outlook Express, and AOL Chat. \* Simple and easy to use. Simply activate TalkItTypeIt and start talking. You'll see the text appear on your screen immediately. \* Can be used in conjunction with Voice Recorder for the visually impaired. It works with speech recognition software designed specifically for people with disabilities. Control Panel: \* Use the Quick Commands window to launch the software at any time or from any program. \* Change the method of speech recognition. A slider lets you select between on-screen recognition and speech by voice. \* Use the System tray icon to launch the software at any time or from any program. \* Use the Folders view to view and manage your collections of voice mails, text, and text/voice messages. \* Use the Add-ons window to search for and install new add-ons. \* Use the Preferences window to modify the software's preferences. \* Use the Help window to access documentation, and a troubleshooting section to address technical questions. New in v1.

## **System Requirements For TalkItTypeIt:**

The Microsoft Office Visio Drawing program can be run in two different modes: Stand-alone mode and Office mode. Both modes are required for using all features of the Visio Drawing program, but in Office mode, you can customize several system settings. Version Information: Visio Drawing V3.3: The Microsoft Office Visio Drawing program is available in the following editions: Visio Drawing Standard: Visio Drawing Professional: Visio Drawing Professional for Mac: Visio Drawing Professional with

Related links:

<http://facebizarre.com/2022/06/06/timetrex-time-and-attendance-12-2-1-crack-updated-2/> <https://www.madreandiscovery.org/fauna/checklists/checklist.php?clid=11100> [https://timber-wolf.eu/wp-content/uploads/Advanced\\_Logs\\_Merge.pdf](https://timber-wolf.eu/wp-content/uploads/Advanced_Logs_Merge.pdf) [https://cscases.com/wp-content/uploads/2022/06/ASPNET\\_XmlProviders.pdf](https://cscases.com/wp-content/uploads/2022/06/ASPNET_XmlProviders.pdf) <https://thebakersavenue.com/advanced-id-creator-personal-1578-crack-win-mac-april-2022/> <https://portal.torcherbaria.org/portal/checklists/checklist.php?clid=61115> <https://www.hajjproperties.com/advert/tuneskit-audible-aa-aax-converter-crack-registration-code/> <https://aqueous-meadow-04838.herokuapp.com/chrevel.pdf> [http://clubonlineusacasino.com/wp-content/uploads/2022/06/PredictWind\\_Offshore.pdf](http://clubonlineusacasino.com/wp-content/uploads/2022/06/PredictWind_Offshore.pdf) <https://www.lbbskin.com/journal/pc-autocue-crack-x64/>